## **Liquidation Calculator**

## Purpose:

The purpose of this document is to guide you through the use of the Liquidation Calculator on the Chapter 13 Trustee's website available at [https://chapter13tacoma.org/liquidation-calculator.](https://chapter13tacoma.org/liquidation-calculator)

## Key Points:

- To use this calculator, complete all necessary fields then click **Calculate** or press **Enter** on your keyboard. Calculations will occur automatically as you complete the form. When done, you can perform a final calculation if needed.
- The Add Column function will allow you to add up to 3 additional columns
	- $\circ$  Use only one asset per column, up to 6 total columns. Group assets of same type such as vehicles.
	- o The minimum number of columns to display is 3.
	- o The Remove Column function can be used to remove added columns
- You may click Save as PDF to create a copy of the completed table for emailing to the Trustee. The document name will automatically be generated as "Liquidation\_Calculator-Case#.pdf".
- Fields with Yellow are calculated values and cannot be edited directly.
- Percentage Cost of Sale Trustee Default Values 8.0% for Real Property, \$200 each vehicle. The percentage cost field only accepts percentages, therefore vehicle cost should be added to "Additional Hypothetical Ch. 7 Admin Expenses" at \$200 each vehicle.
- Hypothetical Fees Calculation
	- o Disbursement, Incl. Secured, Under \$5,000: 25% of Disbursement
	- o Disbursement, Incl. Secured, Between \$5,000 & \$50,000: 10% of (Disbursement minus \$5,000) plus \$1,250
	- o Disbursement, Incl. Secured, between \$50,000 & 1,000,000: 5% of (Disbursement minus \$50,000) plus \$5,570
	- o Disbursement, Incl. Secured, \$1,000,0000+: 3% of (Disbursement minus \$1,000,000) plus \$53,250
- Additional Hypothetical Chapter 7 Administrative Expenses: This Estimate Includes attorney and other professional fees incurred for the benefit of the estate
- The form will only accept numeric inputs except on the Type of Exemption field.
	- $\circ$  You may enter dollar figures as whole numbers with or without the cents (123.45, \$123.45, or 123)
	- o You may enter percentages as 8%, 8.0, or 8.00%
- The reset button will clear all entered data.
- Clicking "Remove Column" will not empty data in that column, you must delete any completed fields and click Calculate for an updated total.

## **Calculator Screen**

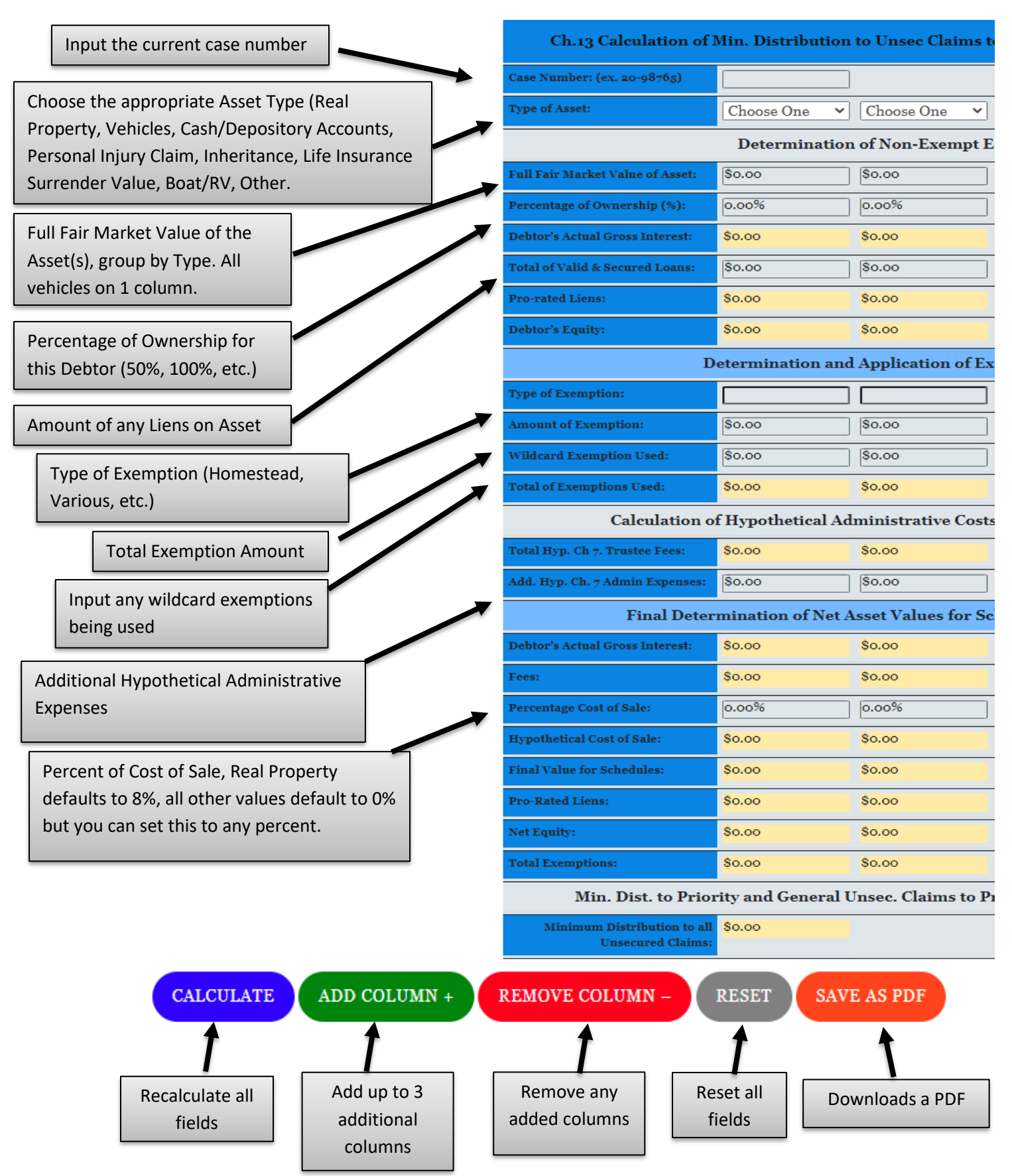